# Программное обеспечение "Антропометрия (Экспресс программа оценки антропометрии и физического состояния)"

Инструкция пользователя

2018

# Содержание

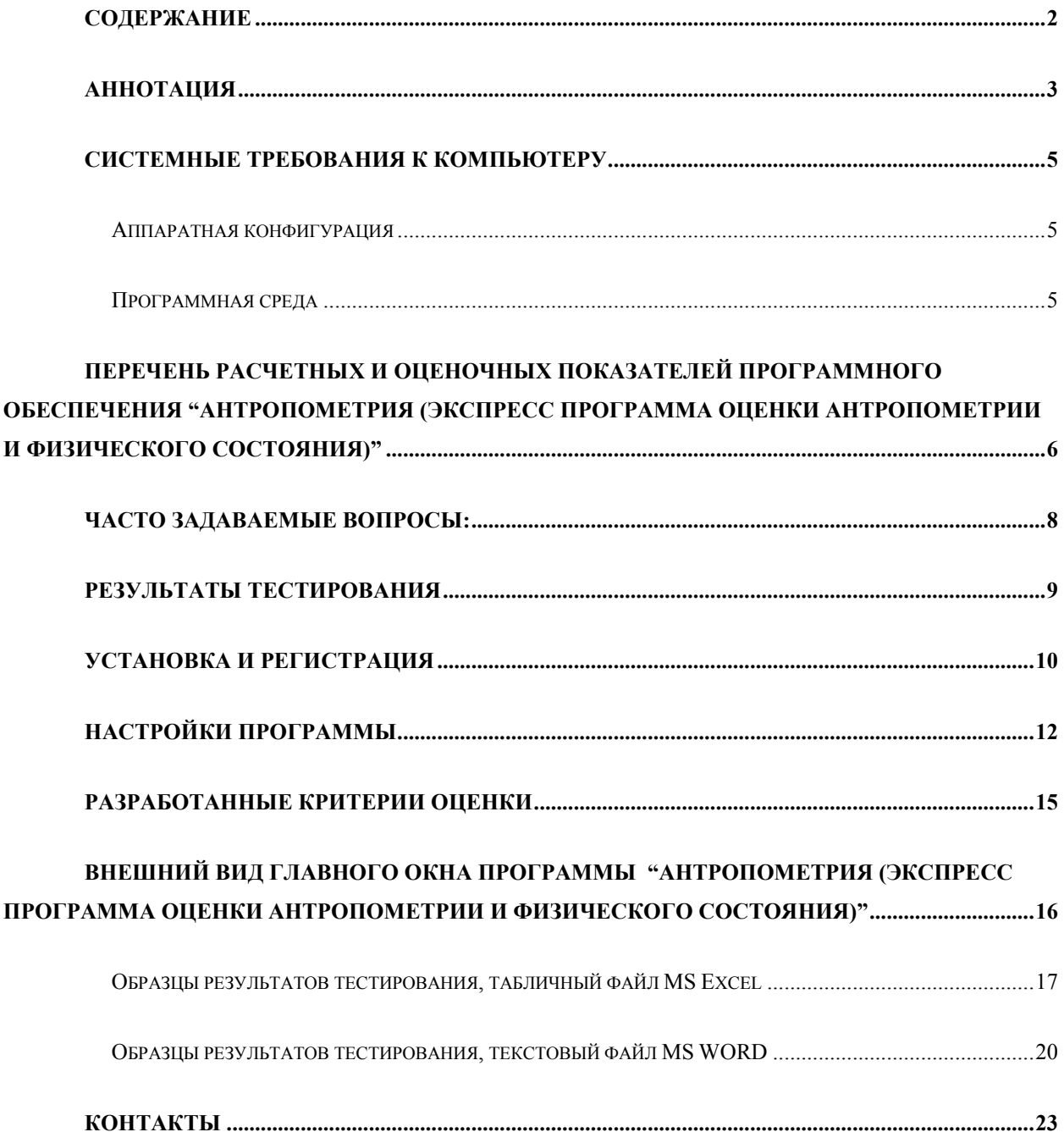

#### Аннотация

Назначение программного обеспечения "Антропометрия (Экспресс программа оценки антропометрии и физического состояния)": расчет и оценка с учетом возраста и пола антропометрических особенностей, функциональных резервов нервно-мышечного аппарата и системы внешнего дыхания, уровня физического развития детей, подростков, молодежи пяти – двадцати пяти лет практически здоровых и с нарушениями зрения или слуха.

Используя небольшое количество входных переменных (возраст, вес, рост, рост сидя, длина ноги, длина руки, обхват запястья, обхват груди (в спокойном состоянии, при вдохе, при выдохе), ЖЕЛ, ОФВ1, ФЖЕЛ, динамометрия (становая сила, сила правой руки, сила левой руки, 50 % динамометрия на время), количество зубов или вторичные половые признаки (ВПП) в зависимости от возраста программа производит расчет на основании текущих данных норму, фактические значения и выдает соответствующую оценку показателей и индексов: рост, масса, пропорциональность тела, конституционный тип скелета, скоростные возможности мышц, конституционный тип мышечных волокон), антропологию внешнего дыхания (поверхность тела, окружность грудной клетки, экскурсия грудной клетки (на фазе вдоха, на фазе выдоха), жизненный показатель, ЖЕЛ / ДЖЕЛ, ОФВ1 / ДОФВ1, ОФВ1 / ЖЕЛ, вариант вентиляционных нарушений).

Также программа определяет на основании текущих данных норму, фактические значения и выдает соответствующую оценку физического развития (массо-ростовой индекс КЕТЛЕ I, Индекс Кетле II (Индекс массы тела (body mass index (BMI)), росто-весовой индекс БРОКА, грудно-ростовой индекс ЭРИСМАНА, грудно-ростовой индекс ЛЕВИ, весо-ростовой индекс ЛЕВИ, индекс % отношения мышечной силы к массе, показатель отношения становой силы, индекс крепости телосложения ПИНЬЕ, подростковый

индекс массы), дает прогноз по антропометрическим данным (биологический возраст, прогноз роста, прогноз веса, максимальное потребление кислорода, относительное максимальное потребление кислорода, ожидаемая работоспособность в анаэробном режиме), рекомендации по виду и типу тренировки (для взрослых).

Программа может использоваться в медицинской, спортивной, педагогической практике.

# Системные требования к компьютеру

## **Аппаратная конфигурация**

• Минимально: персональный компьютер Pentium IV (Celeron) 1000 МГц, RAM 256 Mb, разрешение экрана 1024 на 768 точек.

## **Программная среда**

- Операционная система:
- Windows 2000;
- Windows 2003;
- Windows XP;
- Windows Vista;
- Windows 7;
- Windows 8;
- Windows 10.

Желательно установленное программное обеспечение MS Office (Word, Excel) 97/2000/XP/2003/2007/2010/2013/2016 (для чтения и генерации файлов результатов тестирования в форматах DOC и XLS) или OpenOffice (для чтения файлов результатов тестирования в форматах RTF и CSV – таблиц). Одновременно с выводом в файлы оценки результатов тестирования можно выводить в автоматическом режиме на принтер.

# Перечень расчетных и оценочных показателей программного обеспечения "Антропометрия (Экспресс программа оценки антропометрии и физического состояния)"

- 1) I. Антропологические данные
- 2) Рост
- 3) Масса (вес)
- 4) Пропорциональность тела
- 5) Поверхность тела
- 6) Конституционный тип скелета : тонкокостный
- 7) Форма ног : Прямая
- 8) Форма живота : Вогнутая
- 9) Форма спины : Нормальная
- 10) Скоростные возможности мышц
- 11) Конституционный тип мышечных волокон
- 12) II. Антропология внешнего дыхания
- 13) Окружность грудной клетки
- 14) Экскурсия грудной клетки
- 15) Экскурсия грудной клетки а) на фазе вдоха
- 16) Экскурсия грудной клетки б) на фазе выдоха
- 17) Жизненный показатель
- 18) ЖЕЛ / ДЖЕЛ
- 19) ОФВ1 / ДОФВ1
- 20) ОФВ1 / ЖЕЛ (индекс Тиффно)
- 21) III. Оценка физического развития по показателям (индексам)
- 22) Массо-ростовой индекс КЕТЛЕ I
- 23) Индекс Кетле II (Индекс массы тела (body mass index (BMI))
- 24) Росто-весовой индекс БРОКА
- 25) Грудно-ростовой индекс ЭРИСМАНА
- 26) Грудно-ростовой индекс ЛЕВИ
- 27) Весо-ростовой индекс ЛЕВИ (г^1/3:см)
- 28) Индекс % отношен. мышечной силы к массе
- 29) Индекс отношения становой силы к массе
- 30) Индекс крепости телосложения ПИНЬЕ
- 31) Подростковый индекс массы (10\*мг/см^3.034)
- 32) Биологический возраст
- 33) Прогноз роста к 17 годам
- 34) Прогноз веса к 17 годам
- 35) Максимальное потребление кислорода
- 36) Относительное максимальное потребление кислорода
- 37) Ожидаемая работоспособность в анаэробном режиме

## Часто задаваемые вопросы:

Сохраняются ли результаты тестирования и какими программами их можно открыть?

Результаты тестирования (оценки тестирования) сохраняются в файлы формата MS Office (Word, Excel), а также в форматы RTF, MS WordPad текстовый, TXT, CSV. Полученные файлы открываются программным обеспечением MS Word, MS Excel или OpenOffice. Одновременно с выводом в файлы оценки результатов тестирования можно выводить в автоматическом режиме на принтер.

Если программное обеспечение MS Office (Word, Excel) или OpenOffice не установлено на компьютере, то результаты тестирования могут быть прочитаны входящими в поставку ОС Windows программами WordPad (формат RTF, MS WordPad текстовый, TXT) и Блокнот (формат CSV и TXT).

Возможно использование других программ для просмотра результатов в перечисленных выше форматах файлов.

### Результаты тестирования

Результаты работы программы (файлы с интерпретацией результатов формата MS Word, таблицы MS Excel и текстовые файлы-таблицы формата csv) записываются в директорию установки программы в подпапку "Результаты".

Например, для программы "Антропометрия" по умолчанию результаты сохраняются в папки C:\Program Files\ Антропометрия\Результаты\ или C:\Program Files\ Антропометрия\Результаты - Excel\.

Результаты тестирования могут выводиться в файлы текстовый формат: MS Word (\*.doc), а также в файлы табличных форматов MS Excel  $(*.xls)$ , CSV  $(*.csv)$ .

Директории и имена текстовых файлов MS Word (\*.doc) с интерпретацией результатов формируются по следующему принципу: Год месяц\пол (мужской или женский)\Год\_месяц\_деньОбследования\_Фамилия Имя Отчество.расширение, например,  $C:\P$ годгат Files\ Антропометрия Результаты  $\sqrt{2016}$  10\Мужской пол $\sqrt{2016}$  10 01 Кузнецов Александр Петрович.doc или  $C:\P$ rogram Files\ Антропометрия \ Результаты - Excel \ Антропометрия.xls.

### Установка и регистрация

Для того чтобы правильно установить программу, необходимо её зарегистрировать на компьютере, выслав серийные номера, появившиеся в диалоговом окне программы при запуске программы производителю программного обеспечения (см. ниже).

Порядок регистрации:

1. Нужно запустить файл setup.exe и установить программу в отдельную папку под соответствующим названием на Вашем компьютере (можно оставить названия папок по умолчанию).

Особенности установки программы в Windows Vista, Windows 7, Windows 8, Windows 10. Не рекомендуем устанавливать программу в папку Program Files, т.к. по умолчанию права к ней только на чтение. Создайте папку на жестком диске (например, C:\Психологические тесты) и в программе установки укажите путь к этой папке.

В некоторых случаях, возможна нехватка прав у пользователя для нормальной работы программы. Попробуйте запустить программу под администратором - правая кнопка мыши на ярлыке и выбор из выпадающего меню <Запуск от имени администратора>. Если программа запустилась и нормально работает - вы можете либо дать дополнительные права этому пользователю, либо и дальше запускать программу от имени администратора.

2. Запустить программу (например, через меню "Пуск" ОС Windows)

3. Появившийся серийный номер в диалоговом окне регистрации программы (в формате ХХХХ-ХХХХ-ХХХХ-ХХХХ) выслать электронной почтой по адресу: koru@yandex.ru или koru@rambler.ru, указав регистрационные данные покупателя программного обеспечения (полное название и город для юридических лиц или фамилию, имя, отчество, город для физических лиц), а мы в свою очередь высылаем пароль (лицензионный ключ из 16 символов).

4. В диалоговом окне программы для регистрации Вы вводите полученный от нас лицензионный ключ и программа переходит в рабочий режим.

Внимание. Серийный номер и лицензионный ключ действительны только для одного компьютера. Для другого компьютера будут другие серийный номер и лицензионный ключ.

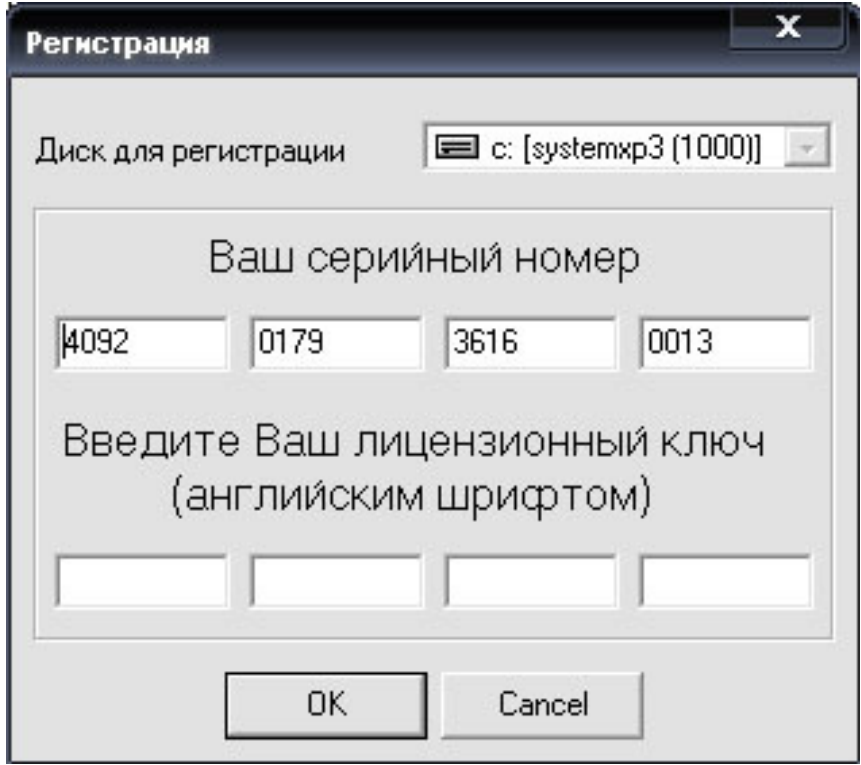

Диалоговое окно регистрации программы.

### Настройки программы

**Печатать результаты.** Выбор этой настройки позволяет после прохождения теста автоматически посылать результаты сохраняемые/генерируемые в файле формата MS Word (\*.doc) на принтер установленный по умолчанию.

**Сохранять результаты в файл формата MS WORD (\*.doc).** Выбор этой настройки позволяет после прохождения теста автоматически сохранять результаты в файле формата MS Word (\*.doc).

**Сохранять результаты в файл CSV (\*.csv).** Выбор этой настройки позволяет после прохождения теста автоматически сохранять результаты в таблично-текстовом файле формата CSV (\*.csv).

**Сохранять результаты в файл формата MS EXCEL (\*.xls).** Выбор этой настройки позволяет после прохождения теста автоматически сохранять результаты в табличном файле формата MS Excel (\*.xls).

**Сделать процесс генерации результатов видимым.** Выбор этой настройки позволяет после прохождения теста отобразить процесс сохранения результатов тестирования в файле формата MS Word (\*.doc).

**Запомнить текущие параметры.** Выбор этой настройки позволяет сохранить все текущие параметры и настройки в файл настроек Settings.ini.

**Восстановить последние запомненные параметры.** Выбор этой настройки позволяет загрузить последние запомненные параметры из файла настроек Settings.ini.

**Вычислять биологический возраст.** Выбор этой настройки позволяет сохранить все текущие параметры и настройки в файл настроек Settings.ini.

**Вычислять биологический возраст автоматически.** Выбор этой настройки позволяет вычислять автоматически биологический возраст по наличию зубов (для возраста до 12 лет) или по вторичным половым признакам (для возраста старше 12 лет).

**Вычислять биологический возраст по ВПП.** Эта настройка активна, если биологический возраст не вычисляется автоматически. Она позволяет вычислять биологический возраст по вторичным половым признакам.

#### **Вычислять биологический возраст по количеству зубов.** Эта

настройка активна, если биологический возраст не вычисляется автоматически. Она позволяет вычислять биологический возраст по наличию зубов.

**Использовать спирометрию.** Выбор этой настройки позволяет использовать при расчетах показатели спирометрии:

- **ЖЕЛ** Жизненная ёмкость легких. Оценивается как разница между объёмами воздуха в лёгких при полном вдохе и полном выдохе.
- **ФЖЕЛ** Разница между объёмами воздуха в лёгких в точках начала и конца маневра форсированного выдоха.
- **ОФВ1** Объём форсированного выдоха за первую секунду маневра форсированного выдоха.

**Реакция на падающий предмет (линейка) в мсек/см.** Эта настройка позволяет использовать при расчете реакцию на падающий предмет (линейка) либо в миллисекундах либо в сантиметрах**.** 

**Стандартная оценка крепости телосложения Пинье.** Эта настройка позволяет оценивать крепость телосложения Пинье либо по стандартному критерию либо по разработанным в СибГУФК критериям оценки**.** 

**Руководитель обследования.** Эта настройка позволяет, например, ввести фамилию имя отчество тестирующего сотрудника в итоговый

протокол обследования (последняя строка протокола)**.** Если ввести пустое информационное поле, то данная строка протокола не будет напечатана в протоколе отчета.

## Разработанные критерии оценки

Для детей с нарушениями зрения и для детей с нарушениями слуха были разработаны уникальные критерии оценки на основе собственных исследований.

Дети с нарушениями зрения (мальчики или девочки отдельно):

возраст 8,9,10,11,12,13,14,15,16 лет;

вес, рост стоя, рост сидя, длина руки, длина ноги, окружность груди – пауза, весо-ростовой индекс Кетле I, крепость телосложения, ЖЕЛ, жизненный показатель, ЖЕЛ/ДЖЕЛ, экскурсия грудной клетки, ОФВ1/ЖЕЛ, сила кисти правая рука, грудно-ростовой индекс Эрисмана, росто-весовой индекс Брока-Брукша.

Дети с нарушениями слуха (мальчики или девочки отдельно):

возраст 8,9,10,11,12,13,14,15,16 лет;

вес, рост стоя, рост сидя, длина руки, длина ноги, окружность груди – пауза, весо-ростовой индекс Кетле I, крепость телосложения, ЖЕЛ, жизненный показатель, ЖЕЛ/ДЖЕЛ, экскурсия грудной клетки, ОФВ1/ЖЕЛ.

Внешний вид главного окна программы "Антропометрия (Экспресс программа оценки антропометрии и физического состояния)"

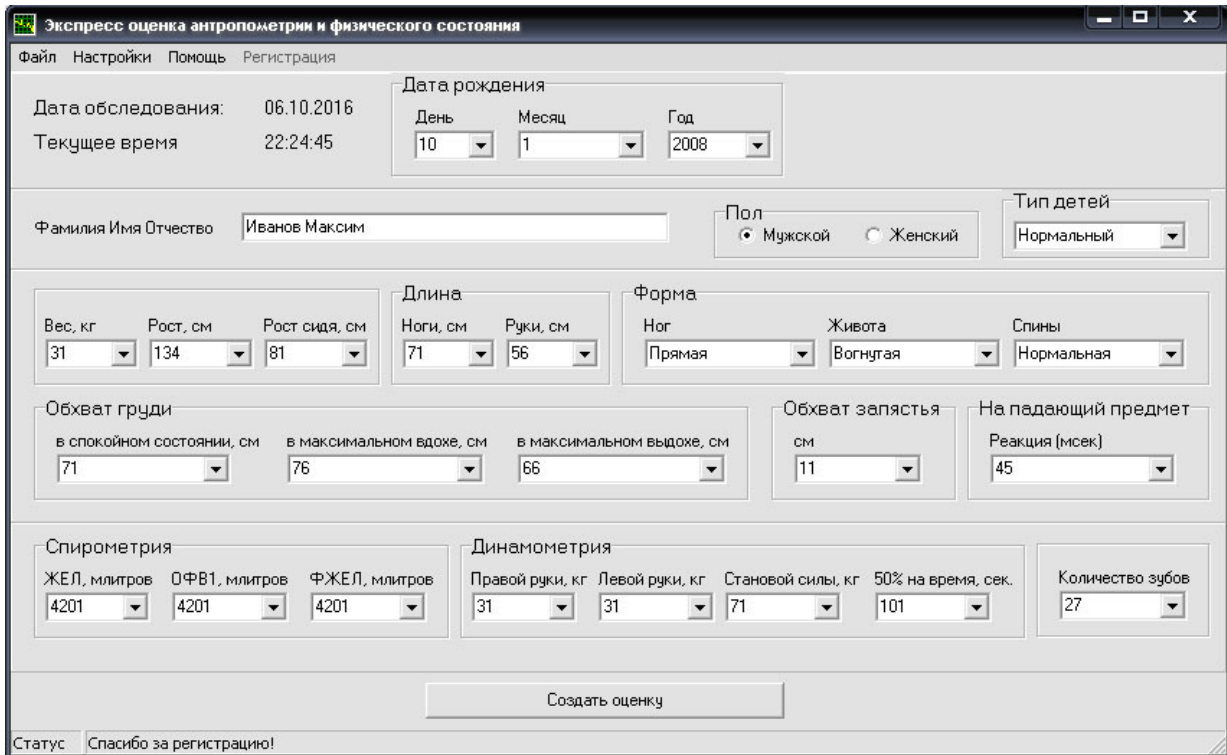

Внешний вид программы

# **Образцы результатов тестирования, табличный файл MS Excel**

Транспонированный вид одного обследования из таблицы формата MS Excel.

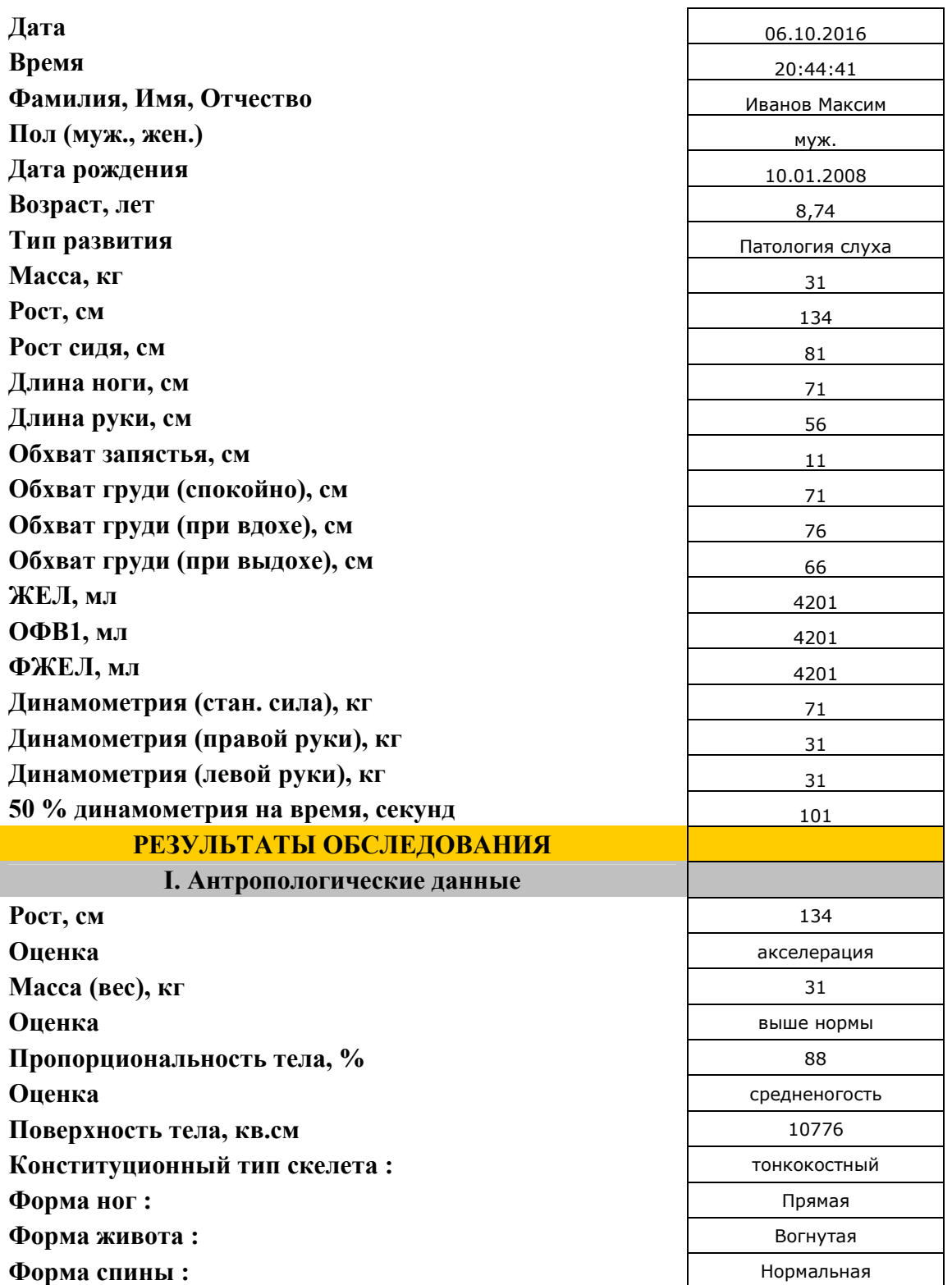

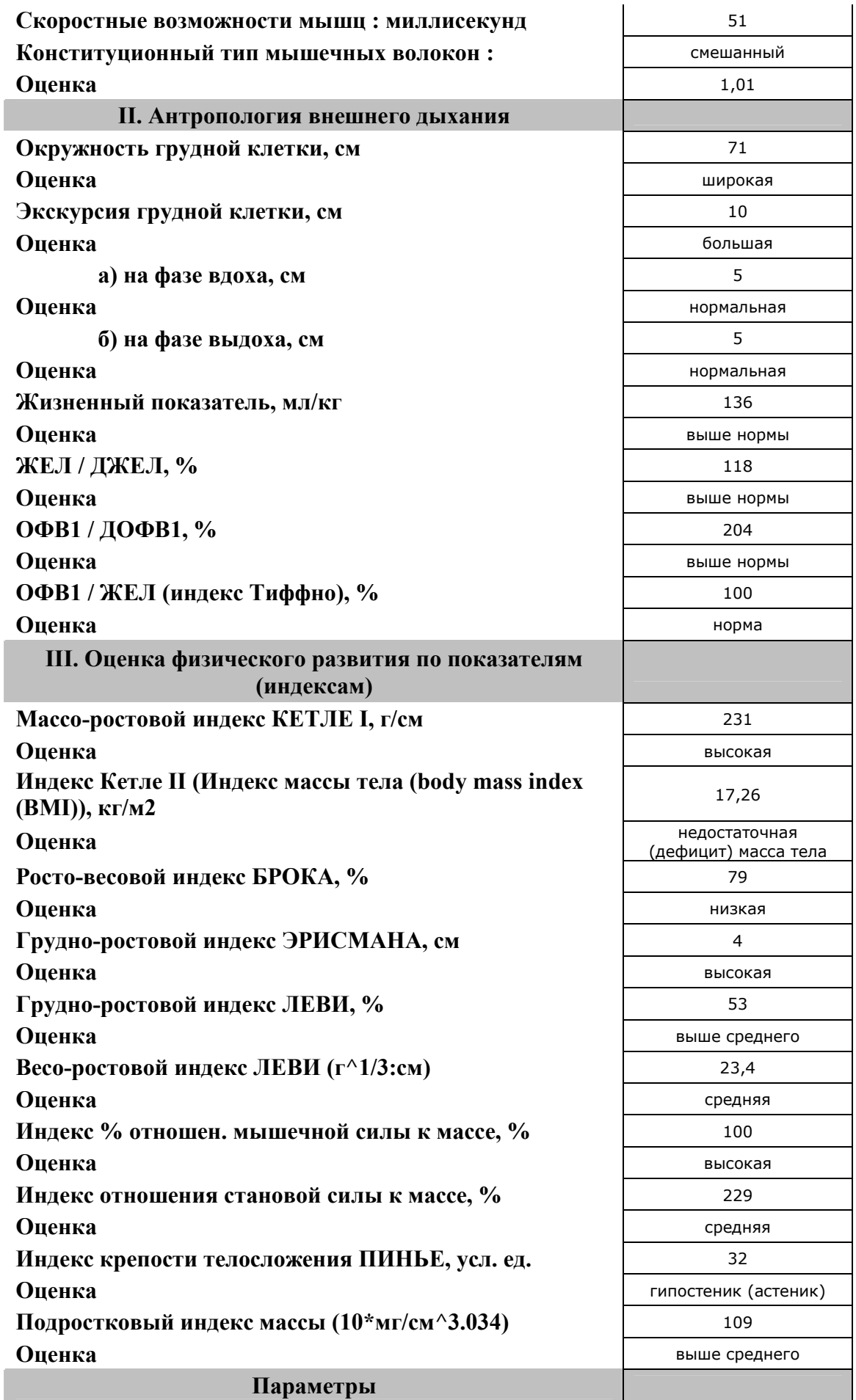

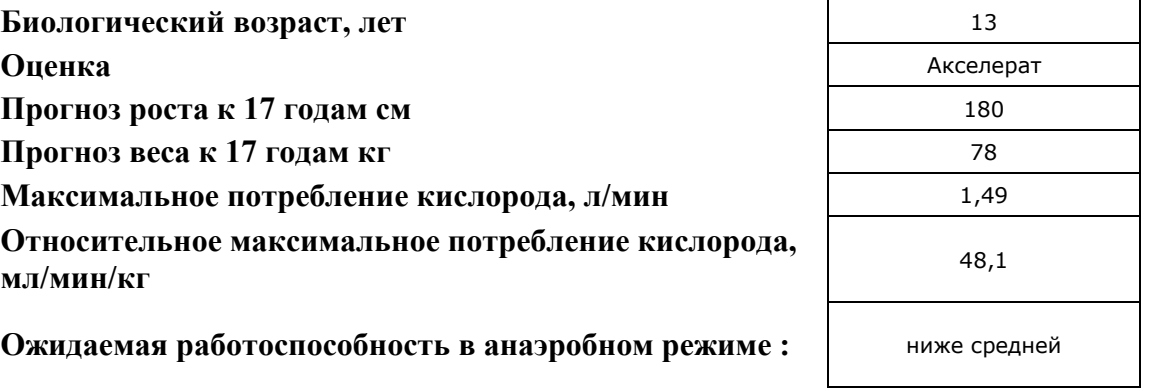

# **Образцы результатов тестирования, текстовый файл MS WORD**

#### \*\*\*АНТРОПОМЕТРИЯ\*\*\*

Дата обследования - 06.10.2016 год, Иванов Максим, муж.

Дата рождения - 10.01.2008 год, возраст 8,74 лет, тип развития - Нормальный

Масса - 31 кг, Рост - 134 см, Рост сидя - 81 см, Количество зубов - 27

Длина ноги - 71 см, длина руки - 56 см, обхват запястья - 11 см

Обхват груди (см): спокойно - 71 , при вдохе - 76 , при выдохе - 66

<ЖЕЛ> - 4201 миллилитров, <ОФВ1> - 4201 миллилитров, <ФЖЕЛ> - 4201 миллилитров

Динамометрия (кг): стан. сила - 71 , правой руки - 31 , левой руки - 31

50 % динамометрия на время - 101 секунд

#### РЕЗУЛЬТАТЫ ОБСЛЕДОВАНИЯ

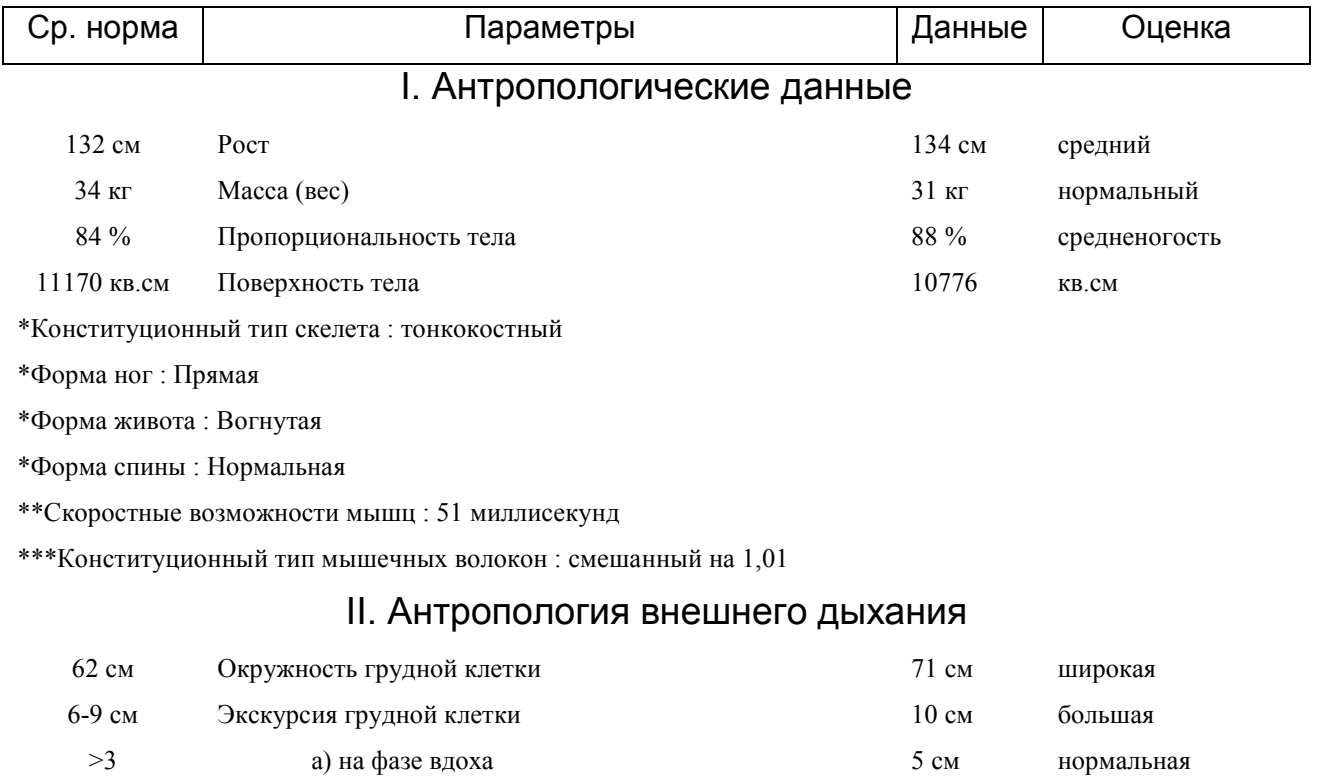

 $>3$  б) на фазе выдоха 5 см нормальная

#### 21 ООО НМЦ Аналитик

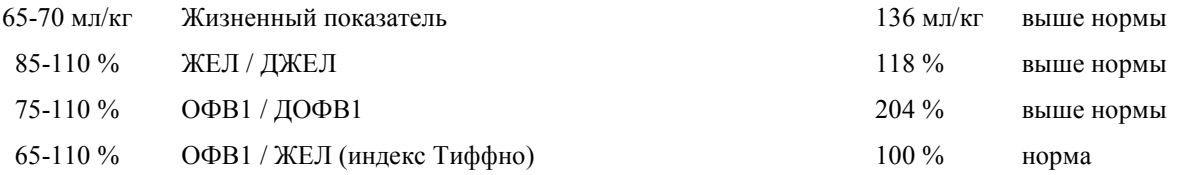

#### III. Оценка физического развития по показателям (индексам)

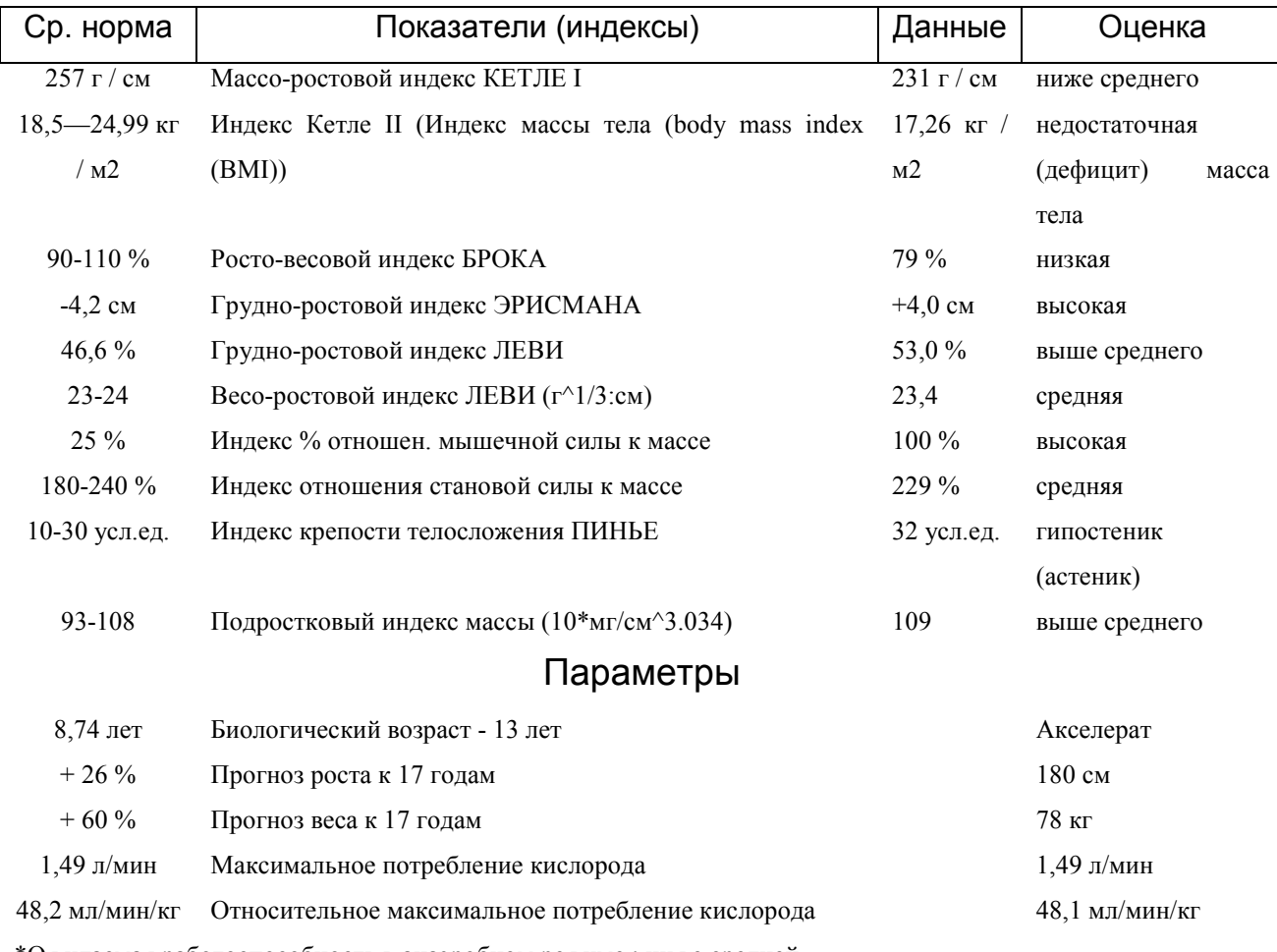

\*Ожидаемая работоспособность в анаэробном режиме : ниже средней

#### **ЗАКЛЮЧЕНИЕ**

Рост - средний. Масса (вес) - нормальный. Пропорциональность тела - средненогость. Конституционный тип скелета : тонкокостный. Конституционный тип мышечных волокон : смешанный. Степень соответствия массы и роста - недостаточная (дефицит) масса тела. Тип телосложения - гипостеник (астеник).

Интегральная оценка функциональных возможностей дыхательного аппарата - высокая.

Интегральная оценка физического развития - средняя.

Биологический возраст - 13 лет - Акселерат. Прогноз роста к 17 годам - 180 см. Прогноз веса к 17 годам - 78 кг. Максимальное потребление кислорода - 1,49 л/мин. Относительное максимальное потребление кислорода - 48,1 мл/мин/кг. Ожидаемая работоспособность в анаэробном режиме : ниже средней.

Гипостенический тип конституции (телосложения) характеризуется относительно низким расположением диафрагмы, вытянутой сверху вниз грудной клеткой (и относительно уменьшенной окружностью), вытянутой шеей, узкими плечами, длинными и тонкими конечностями, обычно значительно выше среднего ростом. Мышцы обычно длинные и тонкие. Особенности внутреннего строения - обусловлены вытянутой грудной клеткой - сердце обычно небольшое, форма сердца удлиненная, капельно-образная, легкие также удлиненные, всасывательная способность желудочно-кишечного тракта понижена. Гипостенический тип телосложения имеет предрасположенность к заболеваниям органов дыхания, гастритам и язвам желудка (двенадцатиперстной кишки) с пониженной кислотностью. Повышен риск артериальной гипотонии. У людей с этим типом телосложения чаше других наблюдается вегето-сосудистая дистония. Обмен веществ очень быстрый, так что с жировыми отложениями проблем обычно не бывает. Впрочем, и мышцы нарастить труднее.

#### Рекомендации по виду и типу тренировки (для взрослых)

Главная цель заключается в том, чтобы набрать вес предпочтительно в виде качественной мышечной массы. Даже обладая силой и выносливостью для марафонского бега, гипостеник обнаруживает, что его мускулатура развивается очень медленно, и ему часто приходится заставлять себя есть больше обычного, чтобы обеспечить прирост веса. Поэтому рекомендуется:

1. Включить много интенсивных силовых упражнений в программу для максимального наращивания мышечной массы. Программа должна опираться в основном на работу с тяжелым весом и небольшим количеством повторений (6-8 повторений после хорошей разминки).

2. Нужно тренироваться интенсивно, чтобы каждая серия шла в счет. Тренировки должны быть сравнительно короткими без ущерба для качества (от 14 до 16 серий на одну из главных частей тела вместо 16-20 серий).

3. Уделять пристальное внимание своему питанию. Потреблять больше калорий, пить белковые коктейли, чтобы пополнять энергетические ресурсы организма.

4. Не следует тратить много энергии, чрезмерно увлекаясь такими занятиями, как аэробика, бег, плавание и другие активные виды спорта. Сердечно-сосудистая тренировка желательна и необходима для здоровья, но тому, кто тратит по нескольку часов в день на аэробные упражнения вне гимнастического зала, будет гораздо труднее наращивать мускулы на тренировках.

Исследование проводил(а): Юлия Иванова

# Контакты

### ООО Научно-методический центр Аналитик

E-mail: koru@yandex.ru, koru@rambler.ru

Наш сайт www.sib-analitic.narod.ru

Телефон в Омске: Сот. тел. 8-928-352-78-47, 8-904-323-73-19

Дата коррекции: 6.10.2018